Using up the Astro-daptor with MAME

The Astro-daptor is a USB interface for connecting Bally/Astrocade controllers to your PC/Mac, Raspberry Pi, or game console that supports USB HID. No driver is needed as the Astro-daptor is recognized as a USB HID (Human Interface Device) joystick. You can buy one here:

http://www.2600-daptor.com/Astro-daptor.htm

Michael Matte wrote instructions on how to get this astrocade hand controller adapter to work with the MAME emulator.

SETTING UP THE ASTRO-DAPTOR FOR USE WITH A HAND CONTROLLER ON THE MAME ASTROCADE EMULATOR

- 1. Plug your hand controller into the Astro-daptor and then the Astro-daptor into your computer.
- 2. Initialize MAME and display the Astrocade menu.
- 3. Press your keyboard "Tab" key.
- 4. The Tab menu will pop up. Point to "Input (this machine)", then double-click or press the "Enter" key.
- 5. The Inputs menu will pop up.

 You will see a listing of 8 parameters for each player input. Below is a listing of 6 parameters for use with an Astrocade hand controller showing the desired settings, plus 2 parameters for an optional keyboard paddle

motion setting.

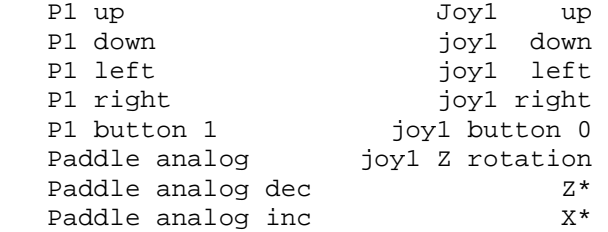

\* This input setting is for an optional paddle motion using the keyboard.

- 6. The desired input parameter to change must be highlighted in yellow. Use your keyboard down/up keys to point to the desired input parameter.
- 7. The current input setting must be deleted, unless you want to ADD your new setting to the current setting.

 Avoid double left-clicking your mouse to change the input setting, because you may experience setting problems.

 To delete the current setting and enter a new setting: A. Press the enter key to display left/right pointers. B. Press the Esc key so the input setting reads "None".

- C. Press the enter key to display the left/right pointers again.
- D. Move joystick, pot or pull trigger to display desired setting.
- E. If you make a setting mistake, go back to step A and repeat the procedure.

 Notes: If you can't set a joystick input setting, it is likely the Astro-daptor is not sensing that input. Confirm your hand controller is fully functional.

 This same procedure in above steps 6 and 7 can be used to change or add keyboard settings.

- 8. To exit this Inputs menu, move up or down to "Return to Previous Menu" and double-click, press Enter key or pull joystick trigger.
- 9. To exit first Input menu, move to "Return to machine" and select it.

HOW TO ACCESS "DEAD ZONE" AND "JOYSTICK SATURATION" PARAMETERS

- 1. Go back to the Systems listing by pressing the "Esc" key. Right click "Bally Profession Arcade".
- 2. A "Configure Machine" menu will pop up. Point to "Advanced Options", if necessary, and double-click or press the "Enter" key.
- 3. Move down or up to the "Inputs Options" area within this menu.

 You will see within this area, Joystick Dead Zone Joystick Saturation.

 It looks like the default settings for these two parameters are 0.3 and 0.85 respectively. You do NOT have to change these settings. The default settings seem to work fine.

 The Astro-daptor recommendation is 0.0 for the Dead Zone and 0.85 or 0.90 for the Saturation.

 To change a setting, point to it and highlight it, so left/right pointers appear next to the setting. Use the keyboard left or right keys to adjust the setting.

4. To exit this menu, move down to "Return To Previous Menu" and select it by double-clicking or pressing the "Enter" key.

End of document MCM Design Feb 2019